## T4T-aggiornamento insegnanti *Introduzione* - *Primo incontro* 2 febbraio 2017

*G. Barbara Demo* Dipartimento di Informatica – Università di Torino

barbara@di.unito.it

### Cosa è T4T? Perchè questo progetto?

- •T4T sta per *Teachers for teachers* insegnanti per gli insegnanti
- •progetto del Dipartimento di Informatica dell' Università di Torino all'inizio finanziato da Google, ecco perché "teachers for teachers" •iniziativa "dal basso": membri del
- dipartimento lavorano con insegnanti per sistematizzare e riproporre ad altri insegnanti delle attività che sviluppano competenze digitali.

*Il gioco dei robot* è la prima attività cui ci interessiamo, proposta nelle sue classi dall'insegnante Sandro Rabbone, presentata al Festival Educazione 2015. Nella figura lo "spazio" di gioco:

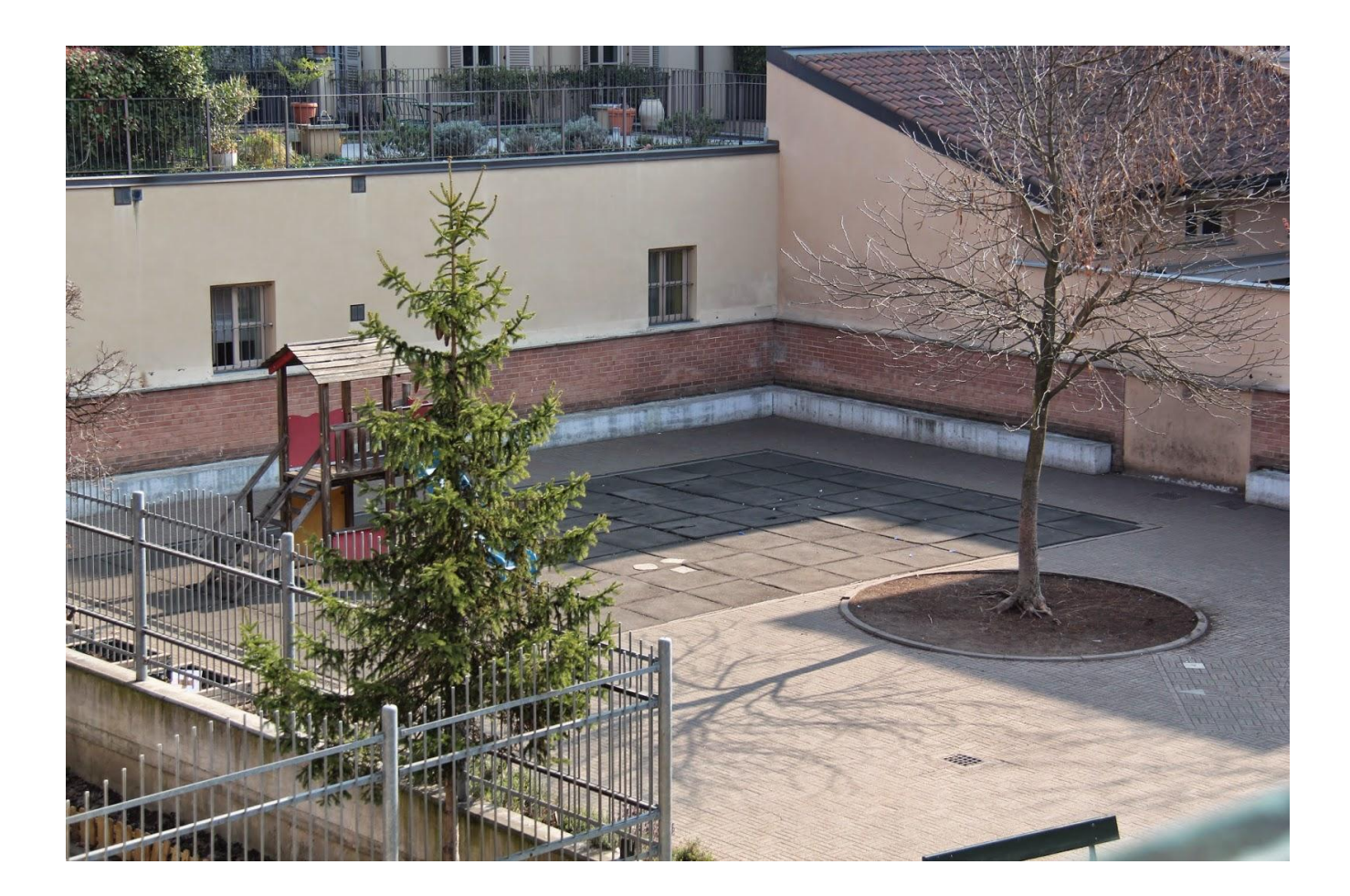

#### Lo "spazio" di gioco (da Rabbone-Festival Educaz. 2015)

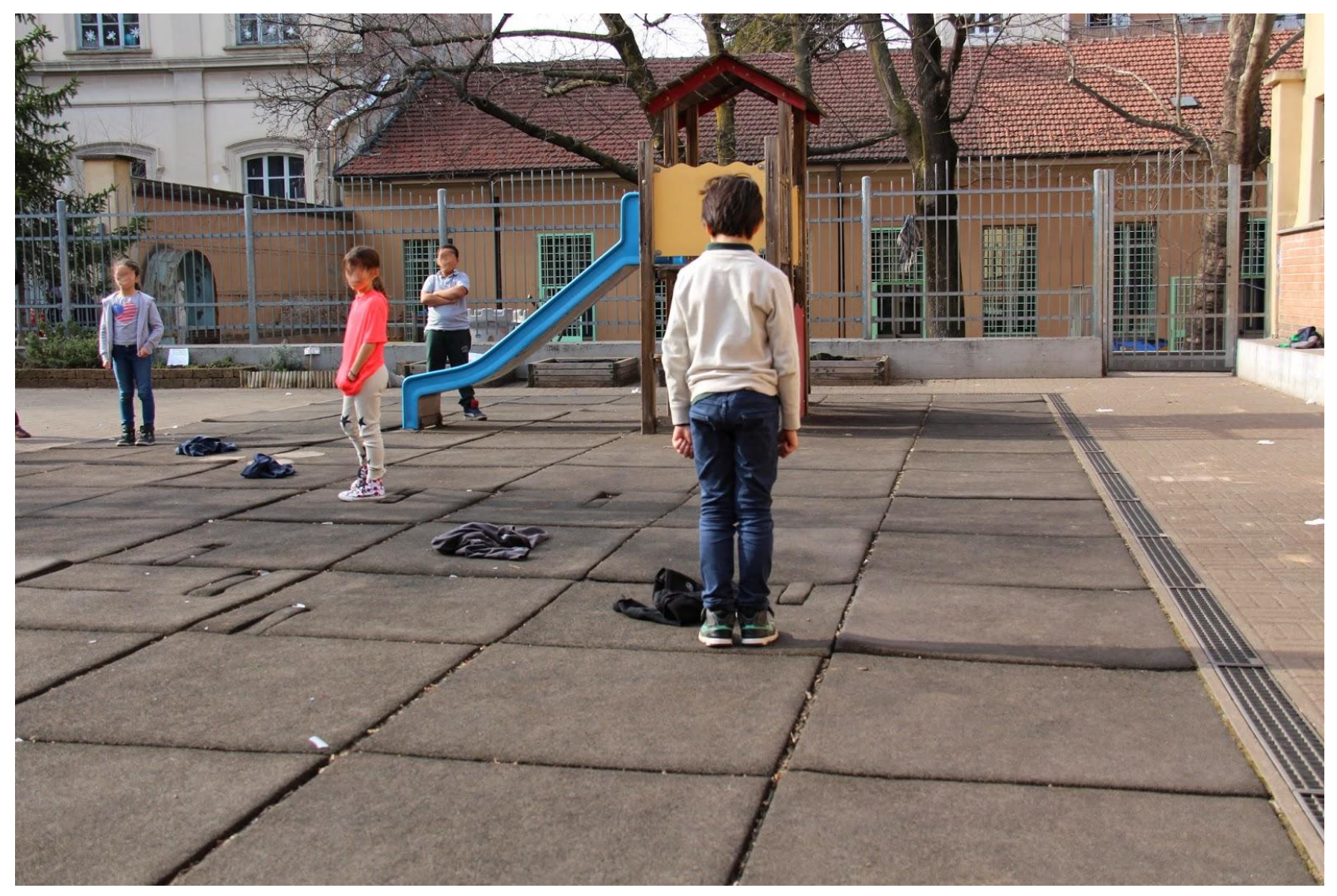

## Il gioco dei Robot

- Con l'utilizzo di cartelli uno per ogni comando iniziando con i seguenti :
	- Avanti di una mattonella
	- Indietro di una mattonella
- Destra gira a destra sul posto di un quarto di giro Sinistra gira a sinistra sul posto di un quarto di giro • Sull'esempio di [Cody&Roby](http://codeweek.it/cody-roby/duello/)

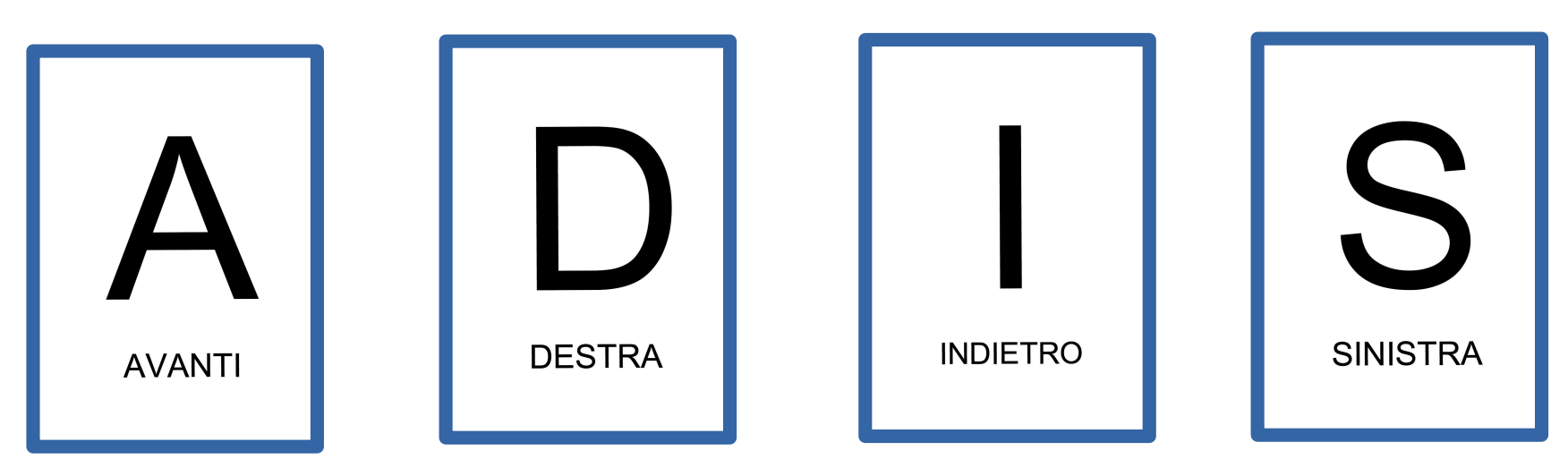

Squadra........................... Codice alunno..............

 $\leftarrow$ P A

Il robot, partendo dalla casella P, deve arrivare all'arrivo (A)... con il minor numero possibile di comandi

Scrivete nella colonna a fianco il programma per il robot utilizzando una linea per ogni comando

Comandi possibili: Avanti - Destra - Sinistra - Indietro

\*vedi *bambinicheimparanoaprogrammare.blogspot.com/*

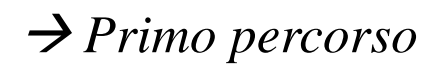

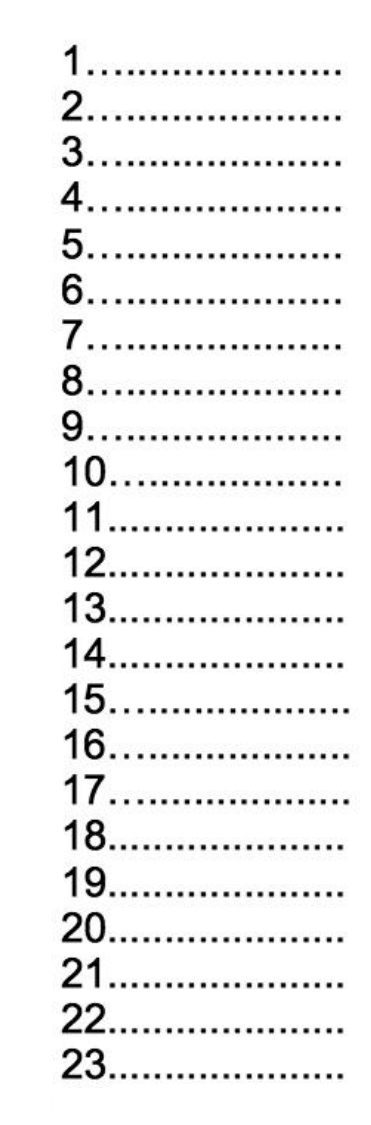

#### Aggiungiamo comandi: Prendi e Lascia *Secondo percorso*

Squadra............................ Codice alunno..............

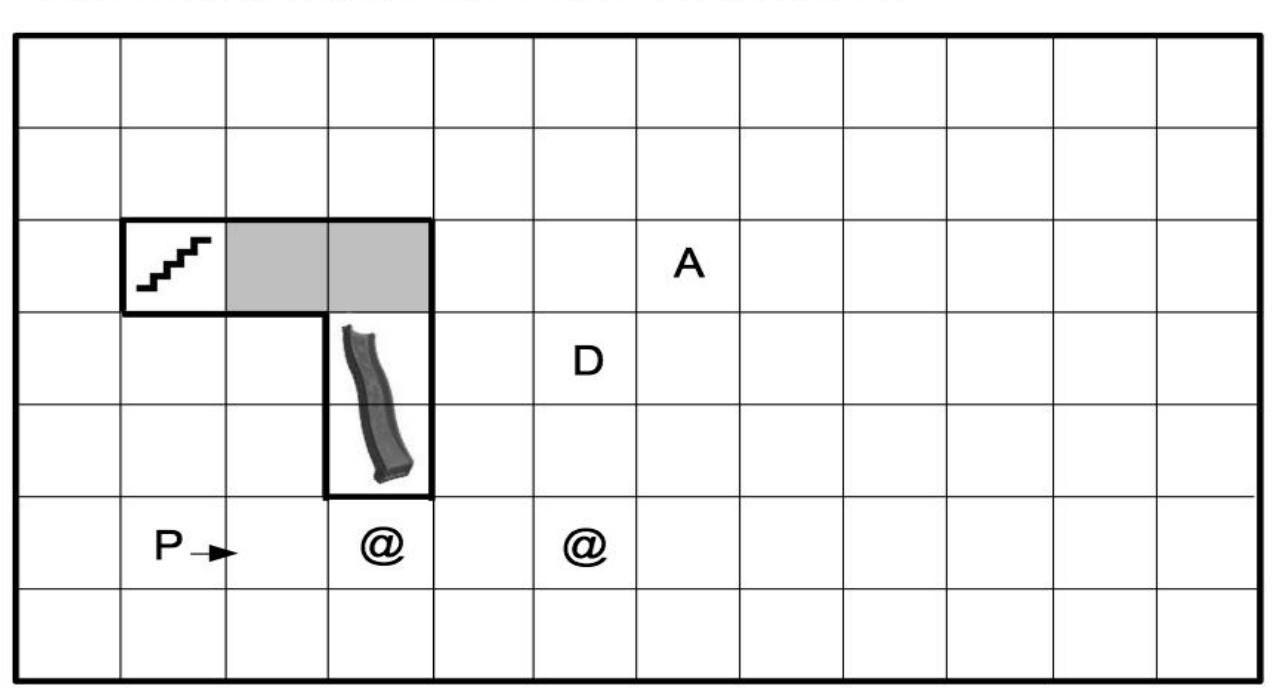

Il robot, partendo dalla casella P, deve prendere tutte le chiocciole (@), depositarle nel deposito (D) e arrivare all'arrivo (A)... con il minor numero possibile di comandi

Scrivete nella colonna a fianco il programma per il robot utilizzando una linea per ogni comando

Comandi possibili: Avanti - Destra - Sinistra - Indietro - Prendi - Lascia

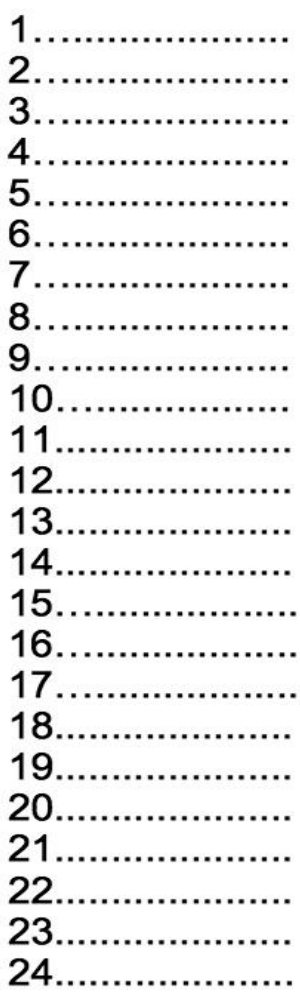

Importante specificare il significato e il modo in cui scrivere i comandi ovvero sintassi e semantica di un linguaggio formale:

- Avanti è avanti di una mattonella
- Sinistra /destra sono girare a sinistra o destra sul posto di un quarto di giro (rispetto a chi? Chi da i comandi o chi li esegue?)
- Lascia è lascia un oggetto o lascia tutto quello che hai raccolto? Sta a noi definirlo ma una volta definito il significato (o come si dice di piú in informatica: la semantica) rimane quello scelto
- Ripeti(n) con { : posso scegliere di scrivere come mi sembra meglio, noi scegliamo – ripeti(n) su una linea e il blocco di comandi da ripetere uno per ogni linea successiva alla linea del ripeti raccolti insieme con una parentesi. Ma di nuovo una volta scelta, la modalitá di scrittura (o come si dice di piú in informatica la sintassi) rimane quella.

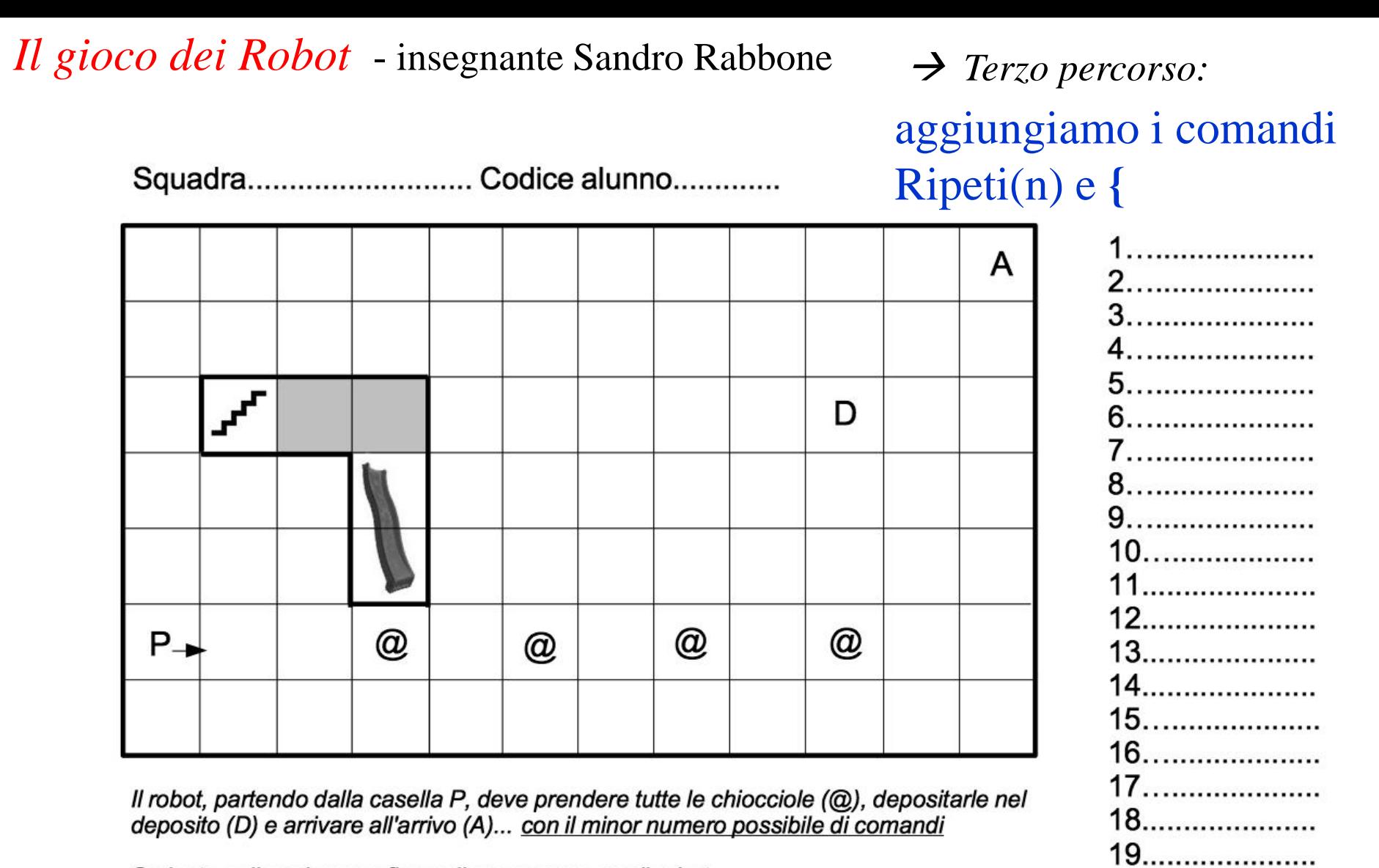

Scrivete nella colonna a fianco il programma per il robot utilizzando una linea per ogni comando

Comandi possibili: Avanti - Destra - Sinistra - Indietro - Ripeti (n) - Prendi - Lascia

T4T - Dipart.di Informatica, Univ. di Torino

**non aggiungere righe !!**

21......................

Squadra............................ Codice alunno.............. A D  $P_{\rightarrow}$ @  $^{\textregistered}$  $^{\textregistered}$ @

Il robot, partendo dalla casella P, deve prendere tutte le chiocciole (@), depositarle nel deposito (D) e arrivare all'arrivo (A)... con il minor numero possibile di comandi

Scrivete nella colonna a fianco il programma per il robot utilizzando una linea per ogni comando

Comandi possibili: Avanti - Destra - Sinistra - Indietro - Ripeti (n) - Prendi - Lascia *Quarto percorso*

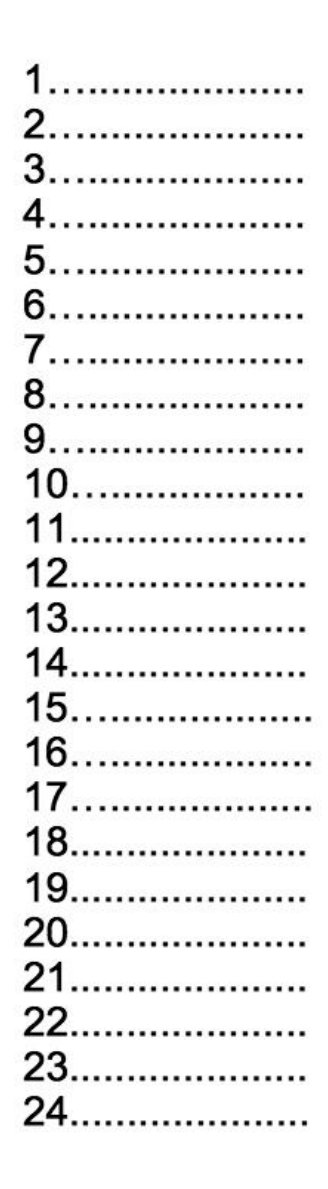

 *Quintopercorso*Squadra............................ Codice alunno.............. Р @ @ D1 10. . . . . . . . . . . . . . . . . . . A @ 11...................... 12.......................  $^{\textregistered}$ 14....................... D<sub>2</sub> 

Il robot, partendo dalla casella P, deve prendere tutte le chiocciole (@), depositarne una coppia nel primo deposito (D1) e due nel secondo deposito (D2) deposito e infine arrivare all'arrivo (A) con il minor numero possibile di comandi

Scrivete nella colonna a fianco il programma per il robot utilizzando una linea per ogni comando

Comandi possibili: Avanti - Destra - Sinistra - Indietro - Ripeti (n) - Prendi - Lascia 22.......................

23.......................

 *Sesto percorso:*Squadra............................ Codice alunno.............. P @  $^{\textregistered}$ D<sub>1</sub> A @  $^\text{\textregistered}$ D<sub>2</sub>

Il robot, partendo dalla casella P, deve prendere tutte le chiocciole (@), depositarne una coppia nel primo deposito (D1) e due nel secondo deposito (D2) deposito e infine arrivare all'arrivo (A) con il minor numero possibile di comandi

Scrivete nella colonna a fianco il programma per il robot utilizzando una linea per ogni comando

Comandi possibili: Avanti - Destra - Sinistra - Indietro - Ripeti (n) - Prendi - Lascia

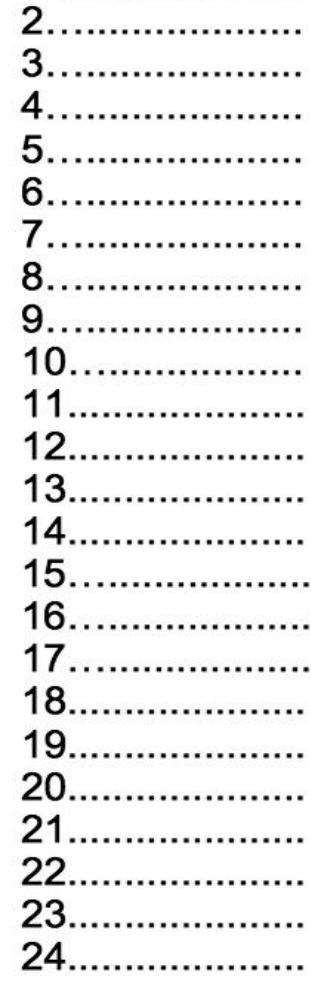

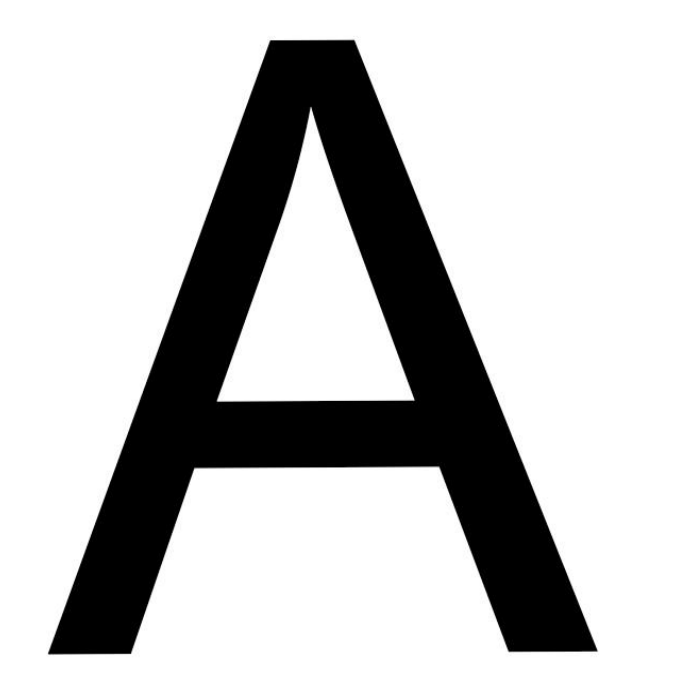

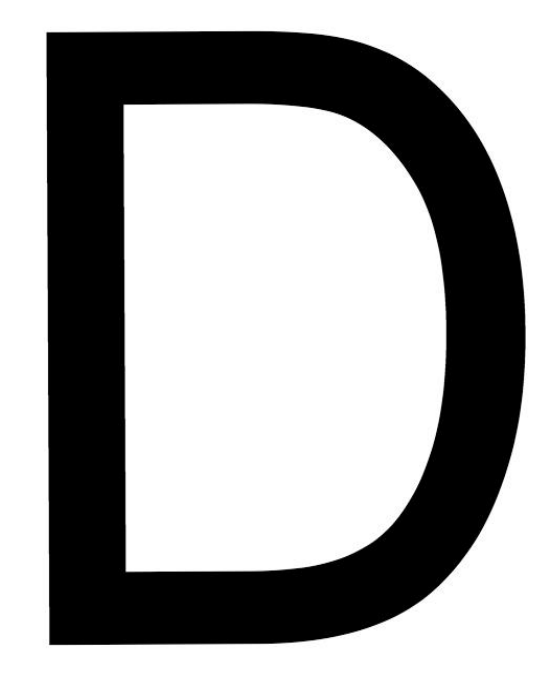

## **AVANTI**

## **DESTRA**

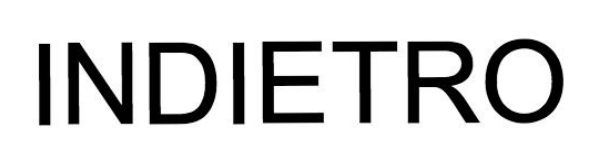

## **SINISTRA**

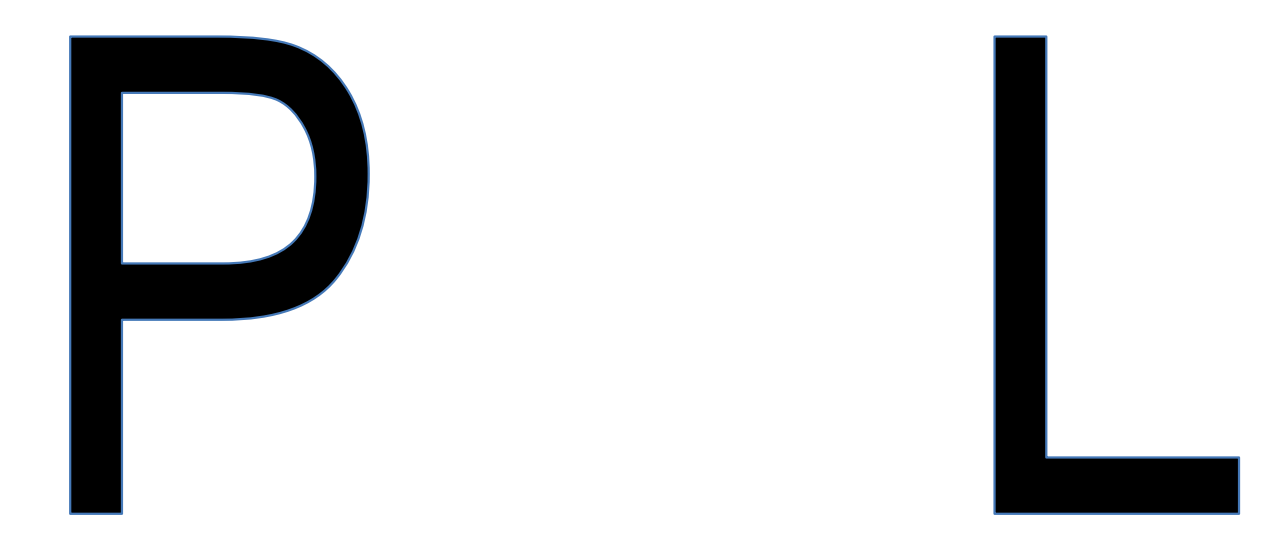

## PRENDI LASCIA

# R(n)

## R(n)

### RIPETI(n-volte) { **……… ………...**

RIPETI(n-volte) ricordare la { **..**

Vedere anche: Cody&Roby http://codeweek.it/cody-roby/

Altra esperienza che segnaliamo e di cui faremo un po' di esercizi per volta: Lightbot <https://lightbot.com/> nella pagina che si apre cercare "Demo puzzles" e pigiare sul bottone WEB

Poi vedremo: Scratch <https://scratch.mit.edu/>

*Arrivederci al prossimo incontro*